**TEC** B

### **Error code (event display)**

The second softkey left of the display is used to open the event display, which shows all operating statuses and faults.

The "event display" is automatically closed after 10 seconds. Error message are not deleted until the cause of the error has been removed.

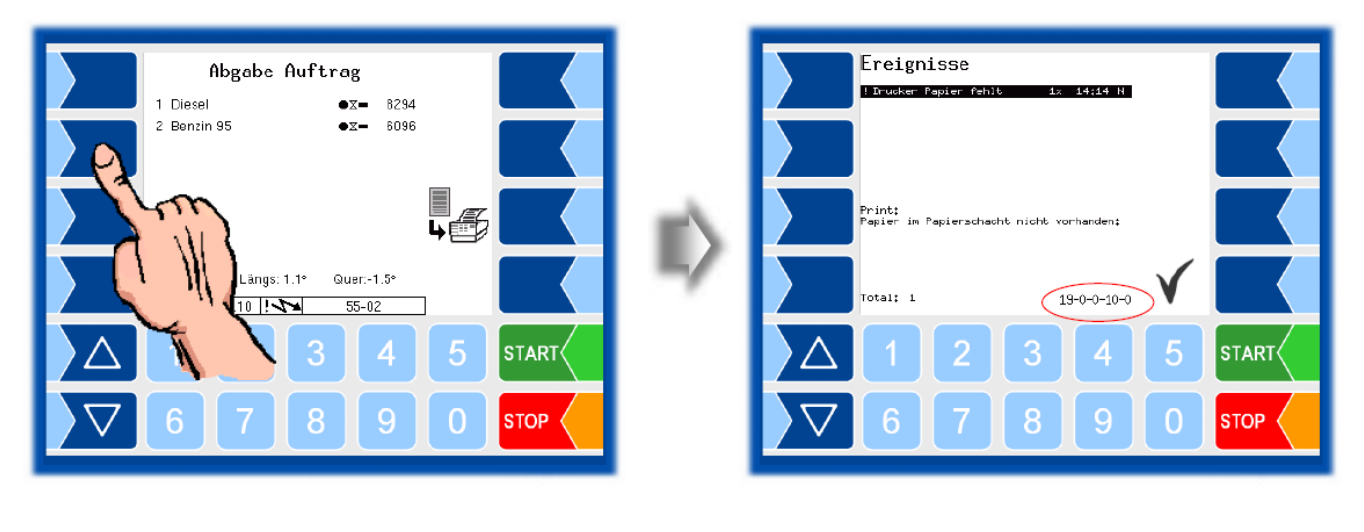

If you request help with an error from your BARTEC service centre, you must enter the five numbers that are displayed at the bottom right of the events window (red mark). These help the service centres to pinpoint the error.

## **Print screen**

When you touch the second softkey from the top left of the display at least for two seconds, the current screen will be printed. The print screen function is possible on each menu (loading, discharge, diagnostics, event display, …)

Attention: This function is only available from software version **Volutank 1.16.11**, and **Tiger 1.8.6.**

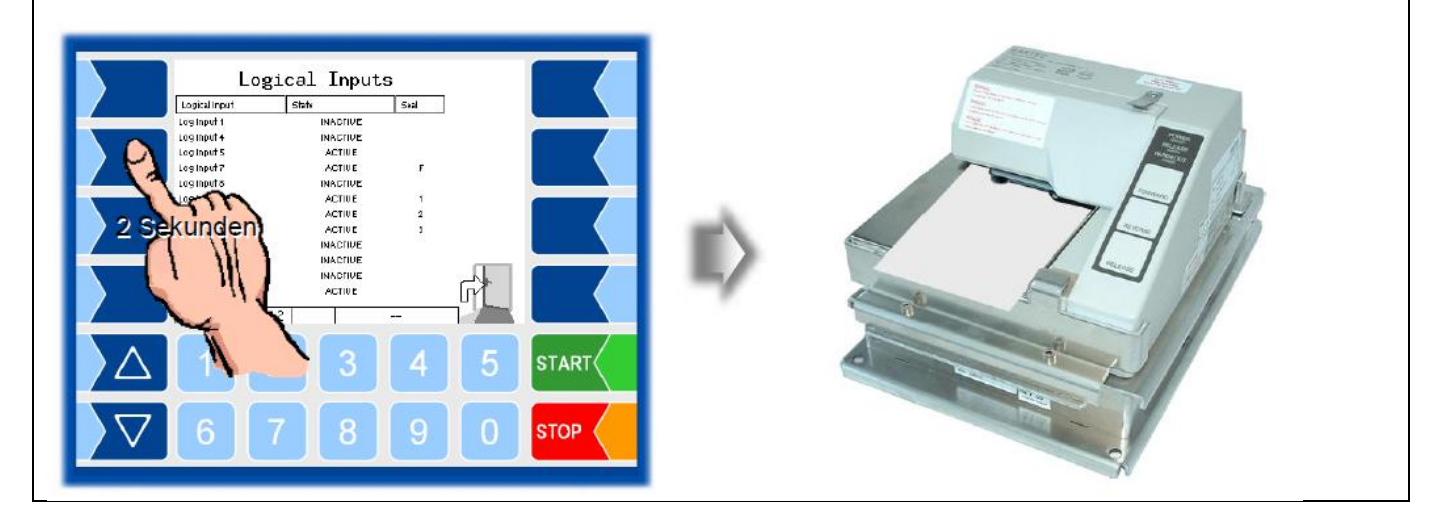

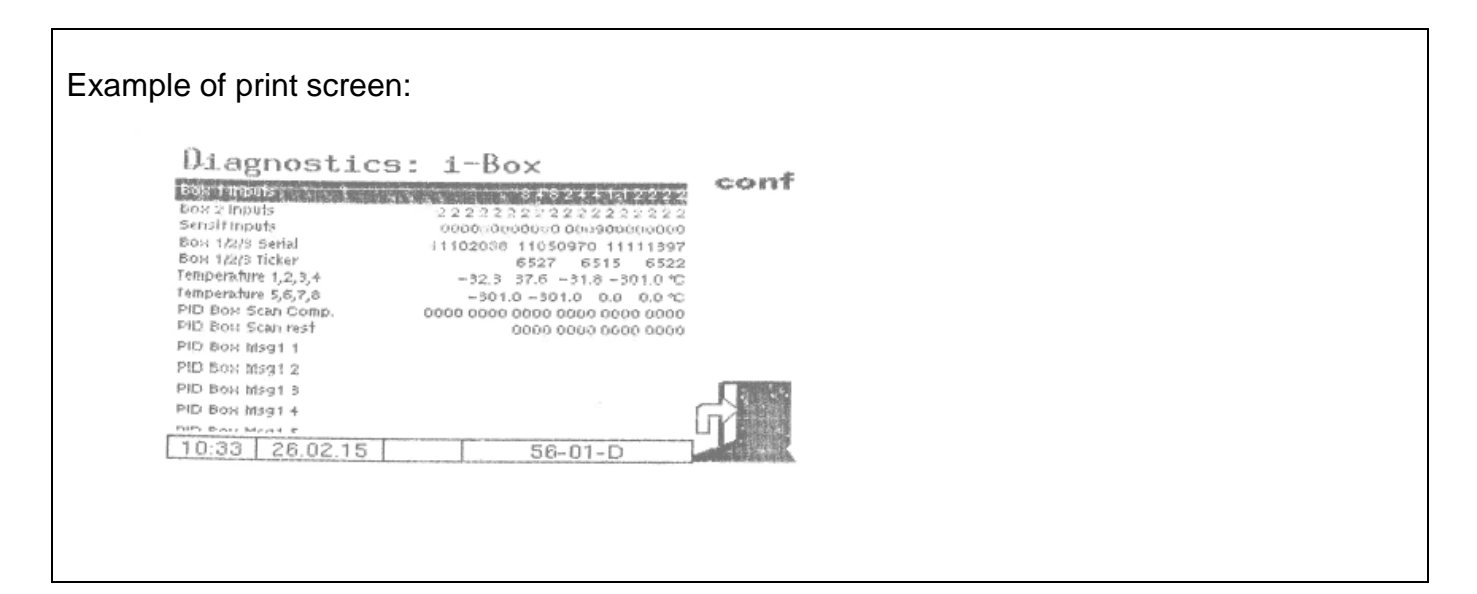

EC

B

#### **Journal with errors**

The journal with errors print out can be started via the additional functions menu.

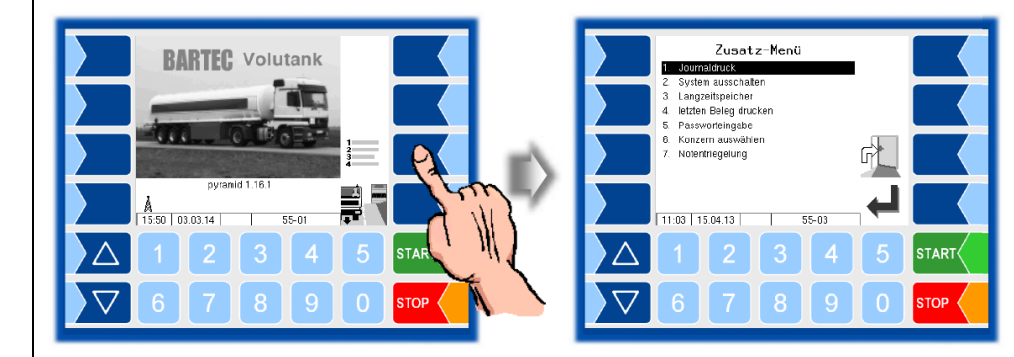

In the submenu for journal printing there can be done more option. Select "journal with errors".

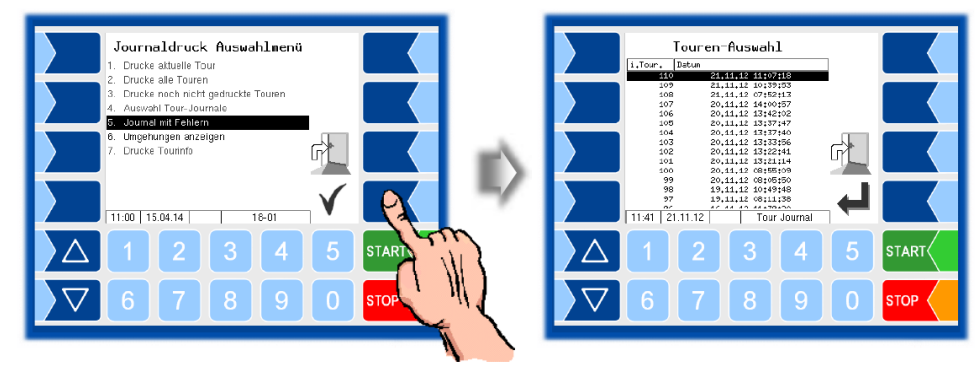

According to the date and start-time of the tour you can select the one which should be printed (including any error messages).

After selection of the respective tour the print out can be started with the printer icon.

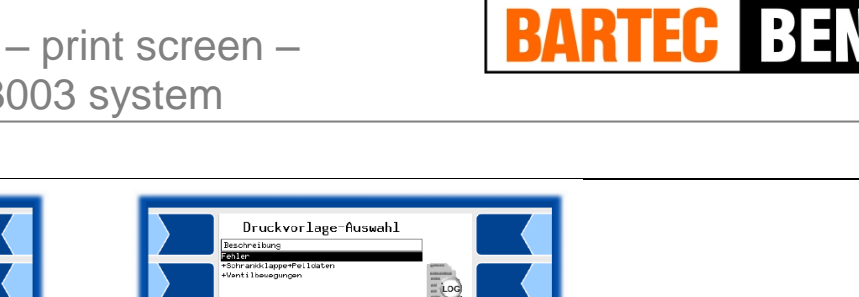

...

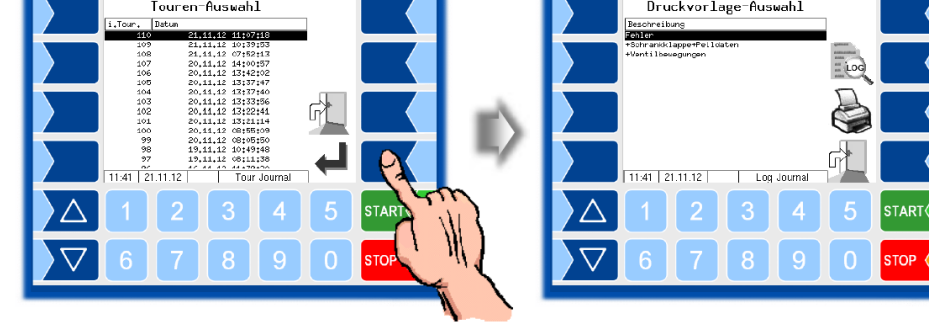

# Example journal with errors:

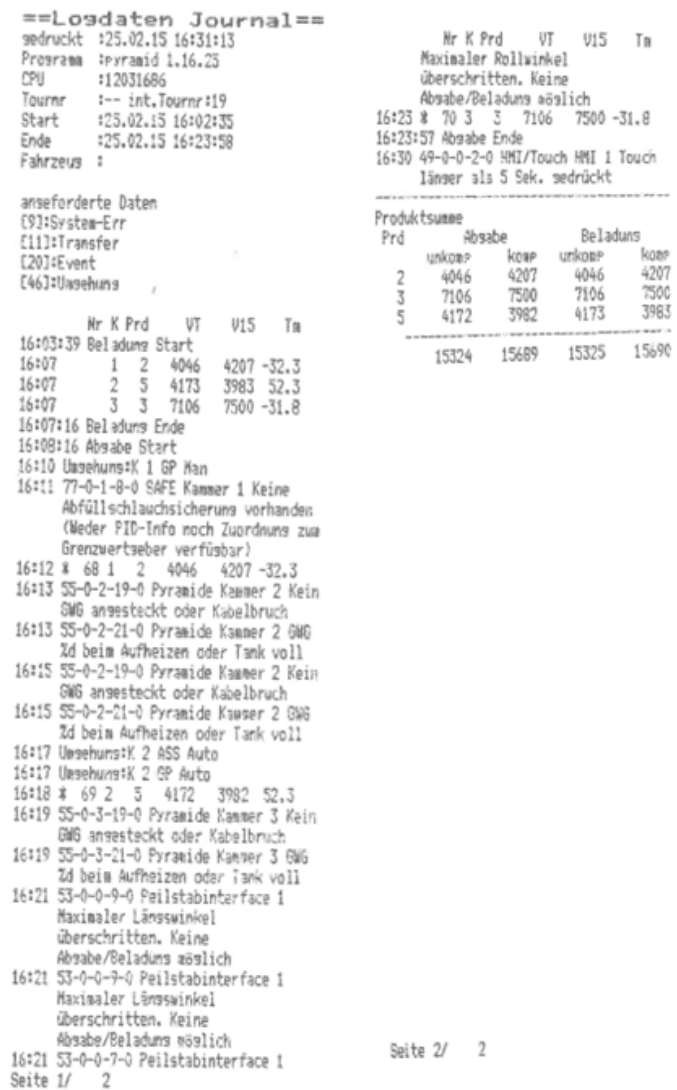

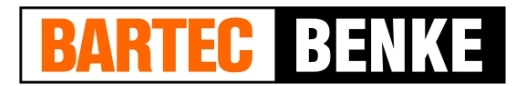

## **Parameter print out service**

If a parameter print out for service purpose is required, you can use this function to print out in German language regardless of the current system language. This fuction is available in the service menu.

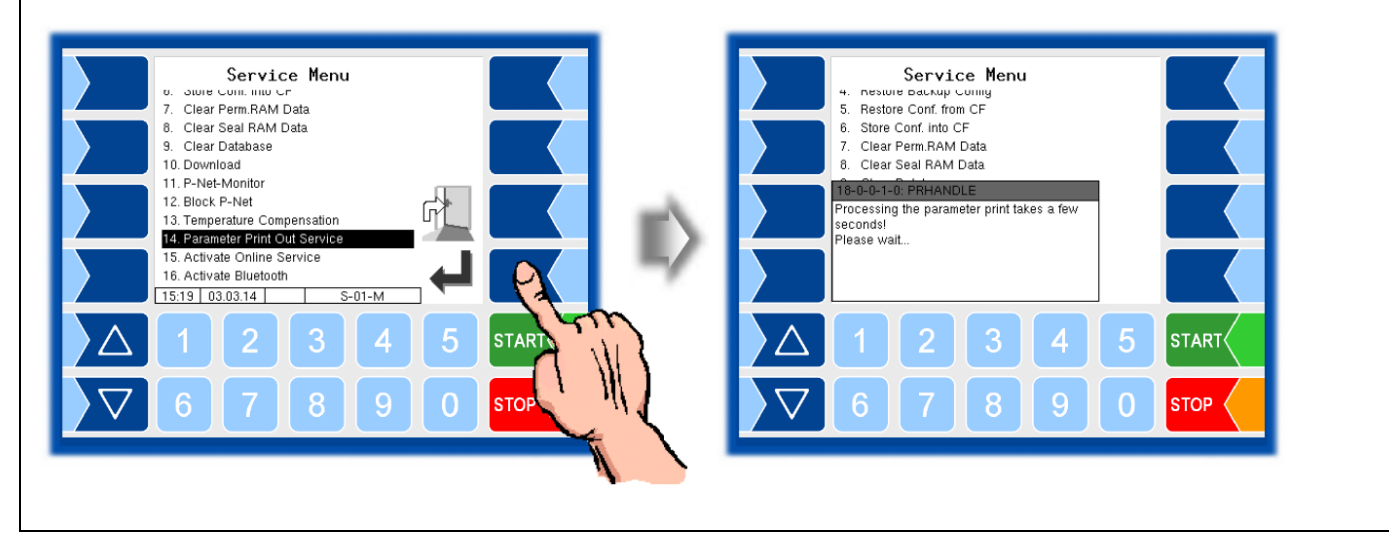